[NTP](https://zhiliao.h3c.com/questions/catesDis/144) **[闫宁](https://zhiliao.h3c.com/User/other/32520)** 2020-11-07 发表

# 组网及说明 **1 配置需求或说明 1.1适用产品系列** 本案例适用于如S5024PV3-EI-HPWR、S5048PV3-EI、S5120V2-52P-LI、S5120V2-28P-SI、S513 0-52S-EI、S5130S-28S-EI、S5150X-16ST-EI等S5000PV3、S5120V2、S5130、S5150系列的交 换机。 **1.2配置需求** 使用NTP的目的是对网络内所有具有时钟的设备进行时钟同步,使网络内所有设备的时钟保持一致, 从而使设备能够提供基于统一时间的多种应用。NTP服务器vlan1 虚接口地址:1.1.1.1与客户端交换机vl an1虚接口地址:1.1.1.2保证互通。配置完成后实现服务器与客户端时间同步。(该案例使用V7交换机 做NTP服务器,在实际配置中注意交换机是否支持做NTP服务端) **2 组网图**

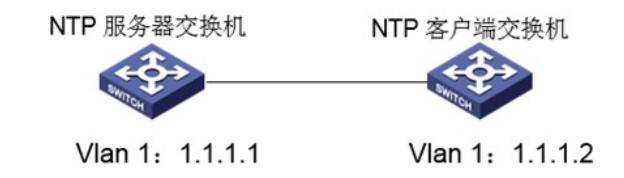

## 配置步骤

- **3 配置步骤**
- **3.1 配置SwitchA为NTP服务器**
- (1)使用设备的管理地址登录设备。

(2)在导航栏中选择"设备> 系统设置> 日期和时间"

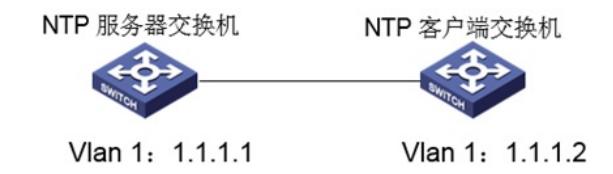

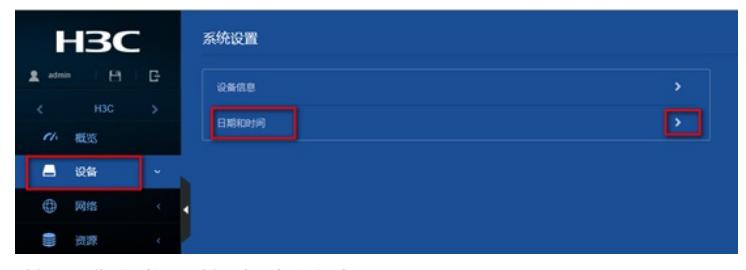

选择手工指定时间,选择时区为北京时区。

| <b>H3C</b>                      |                       |                     |  | 日期和时间       |                                      |
|---------------------------------|-----------------------|---------------------|--|-------------|--------------------------------------|
| admin<br>$\mathcal{L}^{\prime}$ | H<br><b>H3C</b><br>概览 | G<br>$\overline{ }$ |  | 系统时间        | 03:53:16<br>10/27/2020               |
| 8                               | 设备                    | $\sim$              |  | 日期和时间<br>时区 | ◎ 手工设置日期和时间                          |
| ⊕                               | 网络                    |                     |  |             | ■<br>2020-10-27                      |
| W                               | 资源                    | ×                   |  |             | $\circ$<br>03:53:07<br>● 白动同步网络日期和时间 |
| Ø                               | QoS                   |                     |  |             | M<br>比京,重庆,香港特别行政区,乌鲁木齐 (GMT+08:00)  |
| O                               | 安全                    | ł,                  |  | 夏4时         |                                      |
| Ú                               | PoE                   | ×.                  |  |             | ■ 根据夏令时调整时钟 B<br>√应用                 |
| G                               | WiNet                 |                     |  |             |                                      |

(3)在导航栏中选择"网络> 服务> NTP"

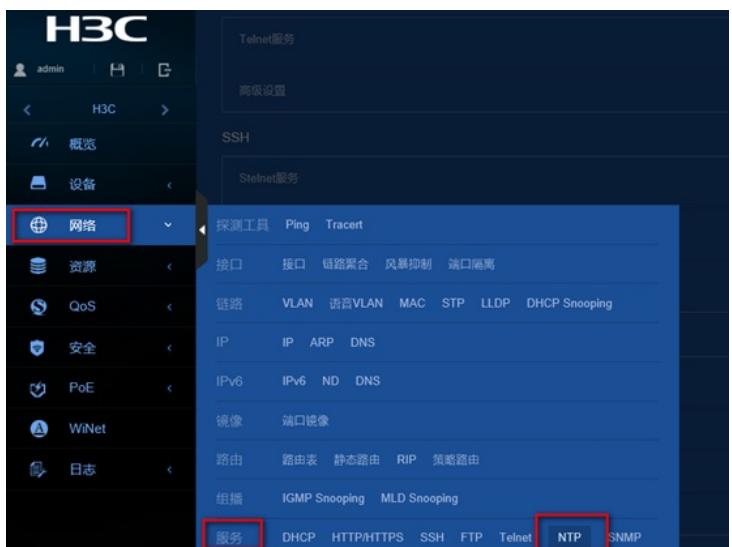

#### 在NTP服务中将NTP服务开启

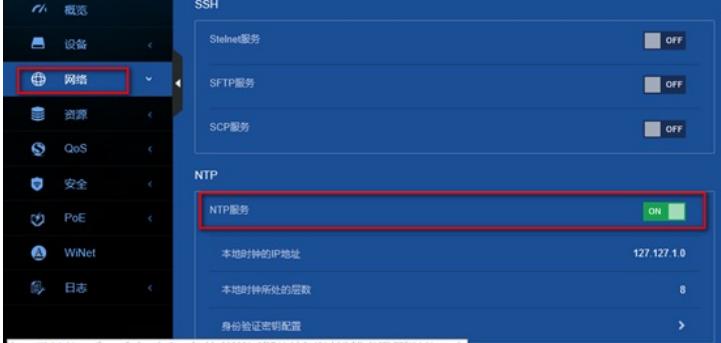

#### **3.2配置SwitchB为NTP客户端**

(1)使用设备的管理地址登录设备。

(2)在导航栏中选择"设备> 系统设置> 日期和时间"

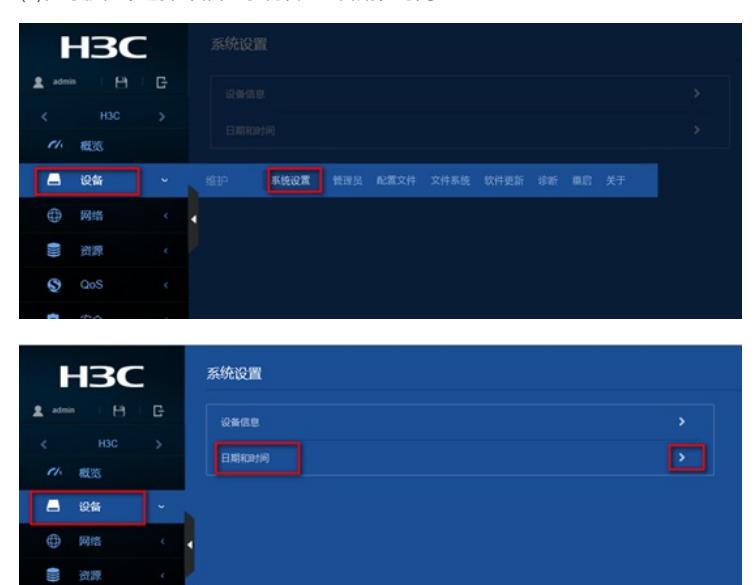

选择自动同步网络日期和时间,输入NTP服务器的ip地址,点击"+"添加,选择时区为北京时区,和NT P服务器选择同一个时区。

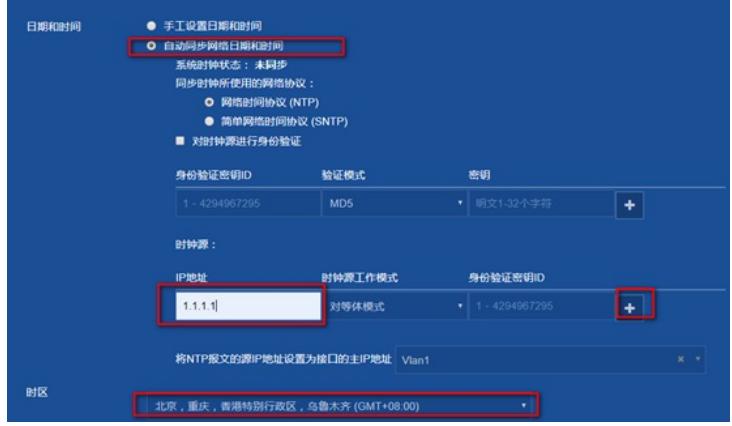

(3) "设备> 配置文件 >保存当前配置 >保存到下次启动配置文件",然后"确定" 或者点击左上角"admin"旁边的保存图标

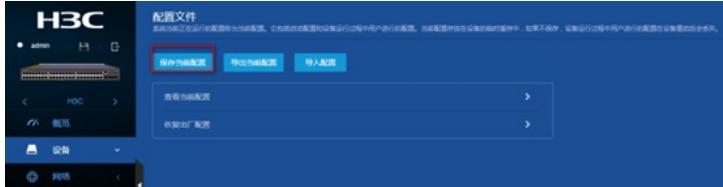

**4 查看时间同步结果**

## **4.1 查看SwitchB时间同步结果**

(1)在导航栏中选择"设备> 系统设置> 日期和时间"查看当前时间已与NTP服务器同步,系统时钟状态 为同步。

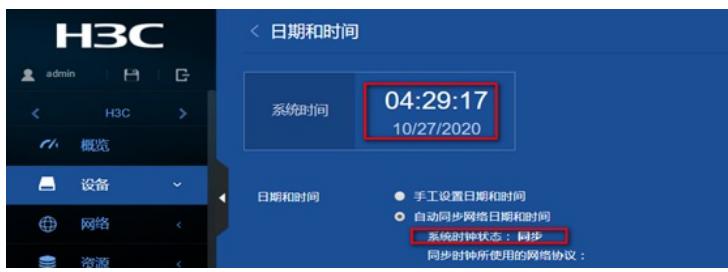

## **5 注意事项**

设备作为NTP客户端时同步外网NTP服务器,需要保证设备到外网可达,如果NTP服务器格式为域名 ,如ntp1.aliyun.com,则设备上需要配置dns server用于域名解析。

配置关键点